## **How to Access Facebook Live Videos**

The following is a step-by-step guide to accessing Facebook Live services without a Facebook account. Please note: all live videos are also saved to this same page and available to watch anytime.

- 1. Go to www.facebook.com/thefallschurch
- 2. Ignore the log in/sign up box at the bottom  $$ it will stay on your screen. You cannot close it. Note: you may have to close a a sign in prompt that pops up in the middle of your screen. Do so by clicking "not now".

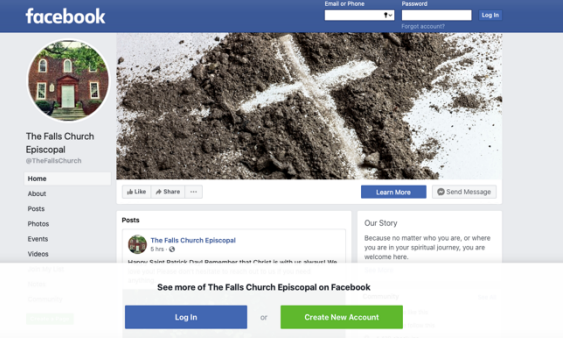

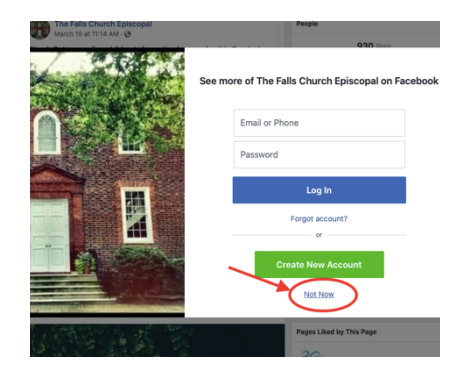

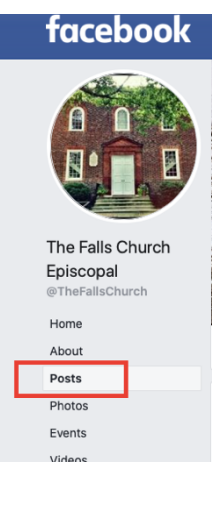

## 3. Scroll down to the "posts" section. The live video will appear in the posts section.

## **Helpful Hints:**

- You may have to refresh your screen if the live video hasn't started yet and you are looking for it
- If the volume is off, click the horn icon in the video to turn it on.
- Click on the video in the center to make it larger (full screen).